# **Penerapan Frontend Pengembangan Sistem Penjualan Tiket Acara di Kota Bandung**

1 st Imada Syaifullah Daulay *Computer Engineering, Faculty of Electrical Engineering Telkom University* Bandung, Indonesia imadasyaifullah@student.telkomuniver sity.ac.id

2<sup>nd</sup> Meta Kallista *Computer Engineering, Faculty of Electrical Engineering Telkom University* Bandung, Indonesia [metakallista@telkomuniversity.ac.id](mailto:metakallista@telkomuniversity.ac.id)

3 rd Muhammad Faris Ruriawan *Computer Engineering, Faculty of Electrical Engineering Telkom University* Bandung, Indonesia muhammadfaris@telkomuniversity.ac.id

*Abstrak— Dalam era digital ini, pengalaman pengguna yang lancar dan responsif adalah hal yang sangat dihargai. Di Kota Bandung, yang dikenal sebagai pusat berbagai acara yang diminati oleh banyak orang, kami menyadari bahwa pembelian tiket acara seringkali merupakan tantangan yang memakan waktu dan melelahkan. Biasanya, orang harus mengantri di lokasi penjualan tiket fisik, yang dapat menjadi pengalaman yang kurang nyaman. Beberapa bahkan ingin menghindari antrean tersebut.*

*Untuk mengatasi masalah ini, kami memutuskan untuk fokus pada pengembangan frontend dari solusi kami. Dengan menggunakan Bootstrap 5, HTML, dan CSS, kami merancang antarmuka pengguna yang menarik dan responsif. Kami juga memprioritaskan kecepatan respon, dan hasilnya, situs web kami memberikan waktu respon yang sangat baik dalam browser, hanya memerlukan waktu 96ms untuk merespons permintaan pengguna. Penelitian dan pengujian alpha yang kami lakukan membantu kami memahami kebutuhan dan preferensi peminat acara di Kota Bandung. Kami berharap bahwa dengan menghadirkan solusi ini, kami dapat memberikan kemudahan kepada mereka untuk memesan tiket secara online tanpa harus menghadapi antrean panjang, menjadikan pengalaman pembelian tiket mereka lebih cepat dan nyaman. Dengan demikian, kami berkontribusi pada kemajuan teknologi dalam meningkatkan aksesibilitas tiket acara di Kota Bandung.*

*Kata kunci***: HTML, CSS, Pembelian Tiket Acara, Pengembangan Frontend,** *Bootstrap 5,*

#### I. PENDAHULUAN

Industri hiburan di Kota Bandung tumbuh pesat dengan banyak acara seperti konser, pameran seni, dan seminar, namun menghadapi kendala seperti antrean panjang, promosi yang sulit, dan permasalahan tiket ilegal. Untuk mengatasi tantangan ini, kami merencanakan pengembangan Sistem Penjualan Tiket Acara. Ini adalah sebuah situs web yang sederhana, dirancang untuk membantu penyelenggara acara mengelola penjualan tiket dengan lebih efisien, memantau data pembeli tiket, dan meningkatkan transparansi dalam alokasi tiket. Diharapkan, inisiatif ini akan memperkuat posisi Kota Bandung sebagai pusat hiburan dan budaya yang terus berkembang.

#### II. KAJIAN TEORI

A. Sistem

Sistem adalah gabungan komponen yang terhubung untuk aliran informasi atau energi menuju tujuan. Ini juga mencakup teknologi informasi dan aktivitas orang yang

menggunakannya untuk dukungan operasi dan manajemen. Istilah sistem informasi merujuk pada interaksi antara orang, proses, data, dan teknologi. Ini tidak hanya mengacu pada penggunaan teknologi informasi dan komunikasi dalam organisasi, tetapi juga pada cara orang berinteraksi dengan teknologi ini dalam mendukung bisnis [1].

B. Bootsrap 5

Bootstrap adalah salah satu jenis framework yang menggabungkan CSS dan JavaScript, ditawarkan sebagai alternatif di antara berbagai framework lainnya. Awalnya, framework ini dikembangkan oleh Mark Otto dan Jacob Thornton di kantor Twitter dengan tujuan menyediakan konsistensi dalam pengembangan antarmuka saat membangun sebuah situs web. Saat ini, Bootstrap telah menjadi aplikasi open-source yang mendukung platform seperti HTML5 dan CSS3. Dalam Bootstrap itu sendiri, seperti fungsinya yang memudahkan pengembang dalam membangun antarmuka situs web, terdapat template untuk tipografi, tombol, navigasi, dan antarmuka lainnya yang responsif ketika diakses melalui aplikasi berbasis desktop. [2].

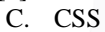

CSS menjelaskan bahwa CSS atau Cascading Style Sheets adalah sebuah dokumen yang berisi aturan yang digunakan untuk memisahkan isi dengan layout dalam halaman-halaman web yang dibuat. CSS memperkenalkan "template" yang berupa style untuk dibuat dalam mengizinkan penulisan kode yang lebih mudah dari halaman-halaman web yang dirancang[3].

Web adalah salah satu layanan yang dinikmati oleh pengguna komputer yang terhubung ke internet. Sebuah situs web, atau juga disebut sebagai website, dapat diartikan sebagai kumpulan halaman yang bertujuan untuk menampilkan berbagai informasi berupa teks, gambar diam atau bergerak, animasi, suara, dan kombinasi dari elemenelemen tersebut. Konten di dalam situs web bisa bersifat statis (tetap) atau dinamis (berubah-ubah), yang membentuk sebuah struktur yang saling terhubung di mana setiap halaman memiliki keterkaitan dengan halaman lainnya[4]. E. PHP

PHP (PHP Hypertext Preprocessor) adalah bahasa pemrograman untuk membuat situs web dinamis. PHP terintegrasi dengan HTML, di mana HTML digunakan untuk tampilan situs, sedangkan PHP mengatur proses di

D. Web

latar belakang. PHP bekerja di sisi server sebagai bahasa pemrograman server-side scripting, memerlukan server untuk menjalankan kode PHP[5].

F. Javascript

Javascript adalah bahasa skrip yang berjalan dalam dokumen HTML. Sebagai bahasa skrip web pertama, JavaScript memberikan kemampuan ekstra pada HTML dengan mengeksekusi perintah di sisi pengguna, dalam hal ini di browser, bukan di server web. JavaScript tergantung pada browser yang memuat halaman web dengan skripskripnya, yang terintegrasi dalam dokumen HTML[6]. G. HTML

HTML (Hyper Text Markup Language) adalah kode program dasar untuk tampilan halaman web. Dalam kode HTML, informasi disusun dengan menggunakan tag-tag khusus untuk memformat konten. Meskipun ada perkembangan lain dalam pemrograman web, HTML tetap menjadi dasar bagi bahasa-bahasa web seperti PHP, ASP, dan JSP. Banyak situs web saat ini masih menggunakan HTML sebagai teknologi utama. HTML fokus pada membangun tampilan website dengan pendekatan semantik untuk kemudahan pengembangan dan pemeliharaan[7].

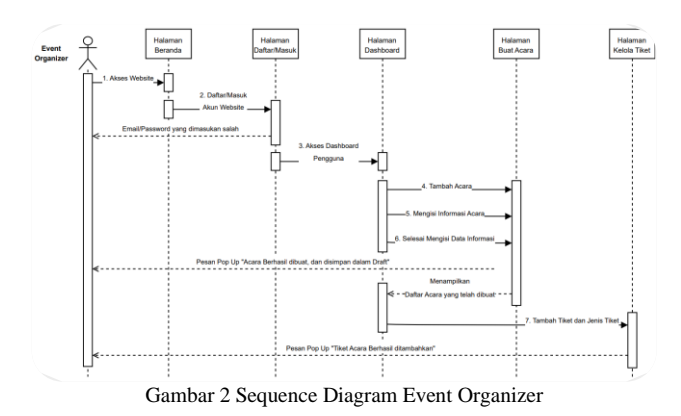

Gambar 2 adalah Sequence Diagram yang menggambarkan alur utama bagi pengguna Event Organizer. Proses dimulai dengan Event Organizer melakukan login ke situs. Setelah berhasil login, Event Organizer akan diarahkan ke menu home dan kemudian menuju halaman dashboard. Di halaman dashboard, Event Organizer mengisi beberapa formulir untuk membuat acara baru. Setelah selesai membuat acara, Event Organizer akan diarahkan ke halaman kelola tiket untuk menentukan jenis tiket yang akan tersedia dalam acara tersebut.

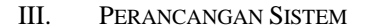

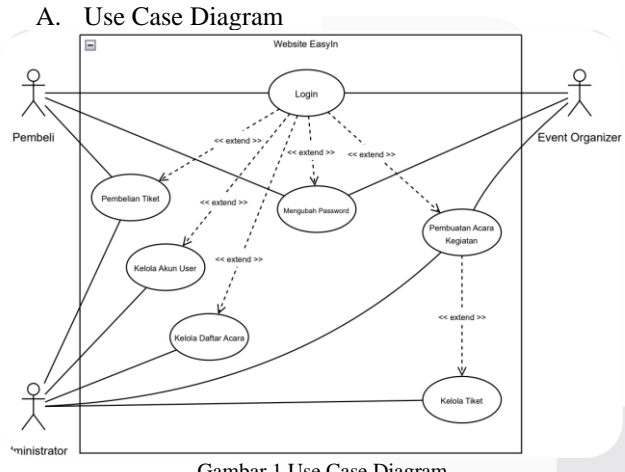

Gambar 1 Use Case Diagram

Berdasarkan desain Use Case pada gambar 1 di atas, dapat dijelaskan secara singkat sebagai berikut. Sistem melibatkan beberapa pihak yang berinteraksi, termasuk Pembeli, administrator dan event organizer.Pembeli berperan sebagai pengguna yang dapat melakukan login, mengubah kata sandi, membeli tiket. Event organizer berperan sebagai pengguna yang dapat melakukan login, mengubah kata sandi dan pembuatan acara kegiatan, sementara itu administrator memiliki akses login yang lebih luas, termasuk pembelian tiket, kelola akun user, kelola daftar acara, pembuatan kegiatan acara dan kelola tiket.

- B. Sequence Diagram
	- a. Sequence Diagram Event Organizer

## b. Sequence Diagram Pembeli

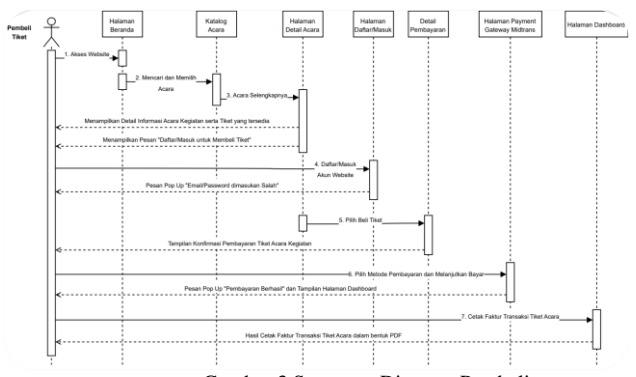

Gambar 3 Sequence Diagram Pembeli

Gambar 3 adalah Sequence Diagram yang menggambarkan alur utama bagi pengguna Pembeli. Proses dimulai dengan Pembeli melakukan login ke situs. Setelah berhasil login, Pembeli akan diarahkan ke menu home dan kemudian menuju halaman katalog acara untuk mencari acara yang diminati. Setelah menemukan acara yang diinginkan, Pembeli dapat melihat detail acara dan memilih untuk membeli tiket. Setelah memilih pembelian tiket, Pembeli akan diarahkan ke halaman payment gateway untuk melanjutkan proses pembayaran dan mengecek hasil pembayaran. Setelah pembayaran selesai, Pembeli akan diarahkan ke halaman dashboard untuk melihat tiket yang telah dibeli.

c. Sequence Diagram Admin

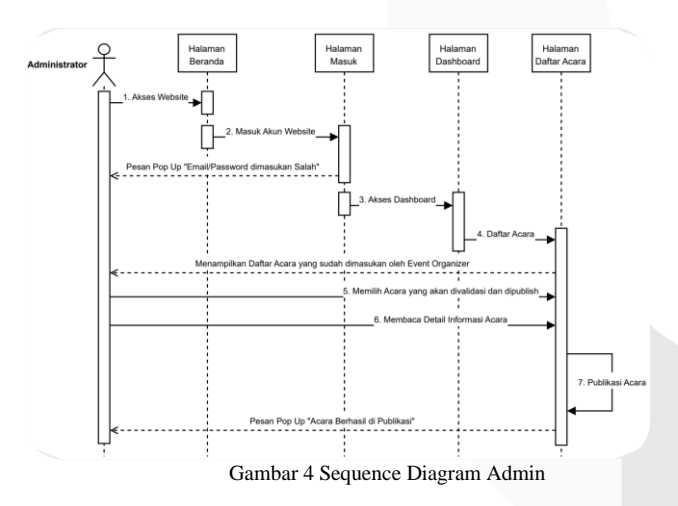

Gambar 4 adalah Sequence Diagram yang menggambarkan alur utama bagi pengguna Admin. Proses dimulai dengan Admin melakukan login ke situs. Setelah berhasil login, Admin akan diarahkan ke menu home dan kemudian menuju halaman dashboard disana admin dapat melakukan kelola acara yang tersedia, dan kelola pengguna.

C. Arsitektur Sistem Utama

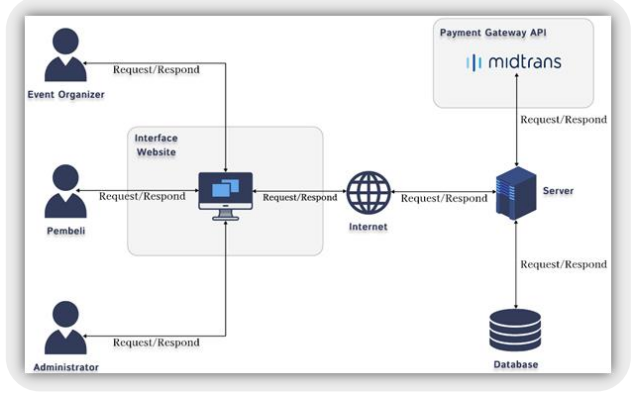

Gambar 5 Arsitektur Sistem Utama

Pada Gambar 5 menunjukkan sistem utama website dengan tiga aktor utama: admin, pembeli, dan event organizer. Mereka berinteraksi melalui antarmuka pengguna. Internet mengirimkan permintaan dari aktor ke server website melalui alamat URL. Server memproses permintaan dan mengirimkan respons melalui Internet, yang kemudian diteruskan kepada ketiga aktor. Ada juga database sentral yang mengelola data acara, pengguna, dan transaksi, termasuk detail acara, informasi pengguna, dan catatan pembelian tiket.

#### IV. HASIL DAN PEMBAHASAN

A. Konsep Desain Situs Web

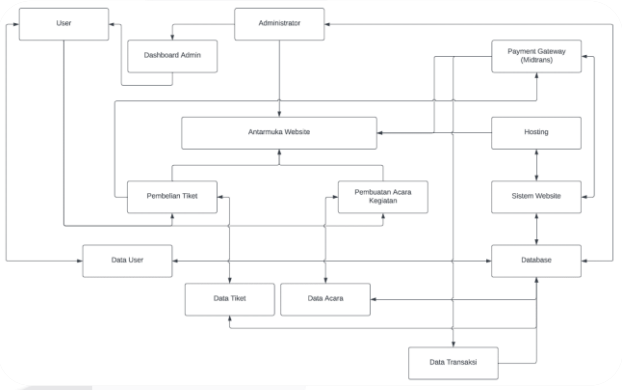

Gambar 6 Rancangan Konsep Sistem Website

Pada Gambar 6, mengenai konsep desain website ini, pengembang akan menggambarkan rancangan konsep website dengan menggunakan diagram yang terdiri dari 17 kotak. Salah satu kotak utama dalam diagram ini adalah "Antarmuka Website," yang merupakan titik pusat dari sistem. Berikut adalah penjelasan mengenai elemen-elemen dan hubungan dalam diagram:

- a. Antarmuka Website: Antarmuka publik untuk pengguna menjelajahi acara dan berinteraksi dengan sistem.
- b. User: Pengguna akhir yang mencari acara, membeli tiket, dan membuat acara.
- c. Data User: Berisi informasi pengguna dan riwayat transaksi.
- d. Pembelian Tiket: Proses pembelian tiket oleh pengguna.
- e. Pembuatan Acara: Fitur untuk penyelenggara acara memasukkan detail acara.
- f. Administrator: Pengguna dengan akses ke dashboard admin untuk mengelola pengguna dan data acara.
- g. Payment Gateway (Midtrans): Menghubungkan sistem dengan layanan pembayaran Midtrans.
- h. Hosting: Infrastruktur hosting yang menjalankan website.
- i. Sistem Website: Komponen sistem, seperti algoritma pencarian dan manajemen acara.
- j. Database: Tempat penyimpanan data acara, tiket, pengguna, dan transaksi.
- k. Data Tiket: Informasi tiket yang dibeli oleh pengguna.
- l. Data Acara: Informasi lengkap tentang acara.
- m. Data Transaksi: Data pembelian tiket oleh pengguna.
- n. Dashboard Admin: Antarmuka admin untuk mengelola pengguna, data acara, dan transaksi.

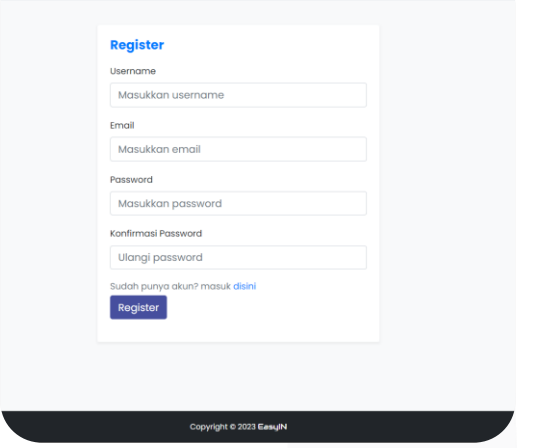

Gambar 7 Tampilan Registrasi

Pada Gambar 7, terdapat halaman untuk membuat akun baru di platform. Pengguna diminta untuk mengisi informasi dasar seperti alamat email, kata sandi, dan username. Halaman ini juga menyediakan opsi "Belum Memiliki Akun? Daftar Disini" bagi pengguna yang belum terdaftar, serta tautan untuk mereset kata sandi yang terlupakan. Setelah berhasil mendaftar, pengguna akan diminta untuk melakukan verifikasi email untuk mengaktifkan akun mereka sebelum dapat sepenuhnya mengakses platform. Halaman ini berperan sebagai langkah awal untuk bergabung dengan platform, memberikan pengalaman pengguna yang terpadu dan aman.

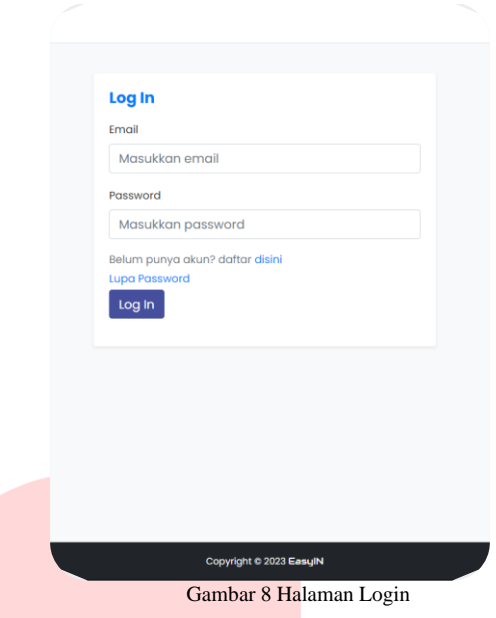

Pada Gambar 8, halaman ini memungkinkan pengguna yang sudah memiliki akun untuk mengakses platform dengan memasukkan alamat email dan kata sandi yang sesuai. Terdapat pula tautan "Belum Punya Akun? Daftar Disini" bagi mereka yang belum terdaftar. Pengguna juga dapat mereset kata sandi jika lupa. Setelah login berhasil, pengguna akan diarahkan langsung ke halaman beranda platform.

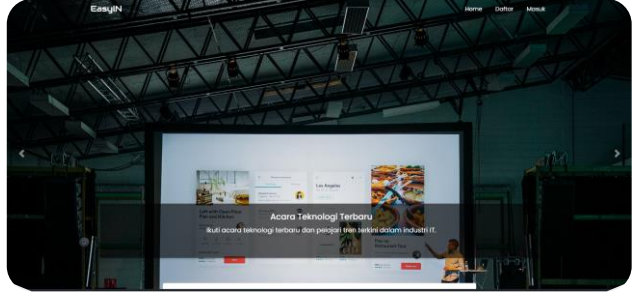

Gambar 9 Halaman Home

Pada Gambar 9, bentuk tampilan beranda website EasyIn yang luas terdiri dari logo EasyIn dan terdapat fitur Home, Daftar, dan Masuk.

a. Hero Section

Hero Section adalah elemen utama pada halaman awal platform yang bertujuan untuk menciptakan kesan pertama yang kuat. Terletak di bagian atas layar, Hero Section menyajikan informasi penting dan mengundang pengunjung untuk menjelajahi lebih lanjut. b. Navbar

Navbar menyediakan tautan navigasi seperti "Home," "Masuk," dan "Daftar," yang memberikan akses cepat untuk memulai navigasi atau mengelola akun.

# c. Tampilan Visual

Dengan menggunakan gambar atau elemen visual lainnya, Hero Section memberikan kesan visual yang menarik dan relevan dengan tujuan dapat menampilkan highlight pada sebuah kegiatan acara.

d. Search *Bar*

Search Bar adalah alat pencarian yang memungkinkan pengguna untuk mencari kegiatan acara yang mereka

inginkan dengan mudah. Terletak di bagian antarmuka yang terlihat, Search Bar memungkinkan pengguna untuk memasukkan kata kunci, judul acara.

## a. Kategori Kegiatan

Di bagian ini, pengguna diberikan kebebasan untuk memilih kategori acara yang sesuai dengan minat mereka, memberikan kemudahan dalam proses penyaringan. Setelah pemilihan kategori, daftar kegiatan yang relevan dan sesuai akan secara otomatis ditampilkan berdasarkan pilihan pengguna, memastikan pengalaman penjelajahan yang lebih efisien dan sesuai dengan preferensi masingmasing.

# b. Kegiatan Kampus

Di sini, pengguna dapat memilih kampus untuk mencari kegiatan pada. Setelah memilih kampus, akan ditampilkan daftar kegiatan acara yang diadakan di kampus tersebut. Tujuannya adalah membantu pengguna menemukan dan mengikuti acara-acara yang berlangsung di kampus pilihan mereka.

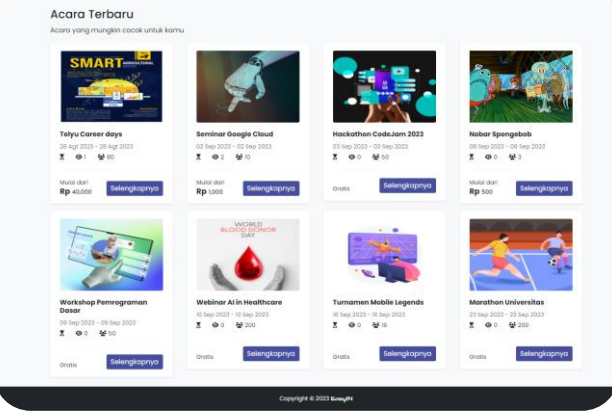

Gambar 10 Tampilan Katalog Acara

Pada Gambar 11, tampilan katalog acara terbaru yang disediakan dan telah diajukan pemilik acara yang mempermudah pengguna untuk melihat acara-acara terbaru di EasyIN. Katalog ini menampilkan kartu-kartu kegiatan acara dengan elemen penting seperti gambar acara, judul, lokasi, tanggal mulai, kuota, durasi, dan jumlah pengunjung kegiatan acara pada card tersebut. Tujuannya adalah memfasilitasi pemilihan acara berdasarkan informasi inti yang yang di tampilkan pada bagian card. Pengguna dapat dengan cepat mengevaluasi opsi dan memilih acara yang sesuai dengan preferensi mereka.

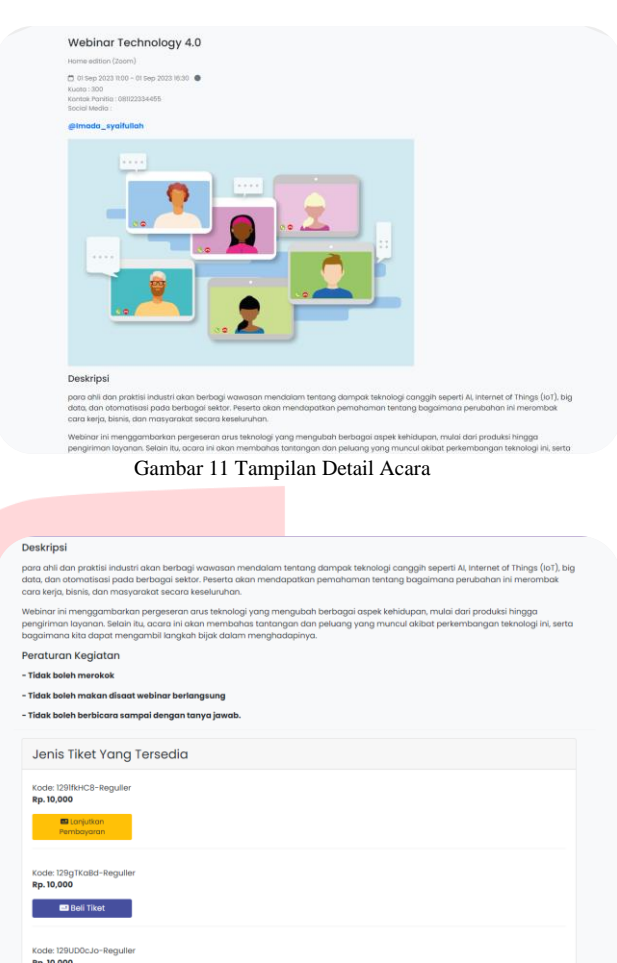

Gambar 12 Tampilan Jenis Tiket dan Pembelian Tiket

Pada Gambar 12 dan 13, halaman ini merangkum seluruh detail acara, meliputi judul kegiatan, lokasi pelaksanaan, tanggal dan waktu acara, batasan kuota peserta, kontak informasi panitia (pembuat kegiatan), tautan media sosial terkait, gambar visual acara, deskripsi yang menguraikan konten acara, peraturan yang harus diikuti oleh peserta, serta opsi jenis tiket yang tersedia. Semua informasi ini disajikan dengan tujuan memberikan pemahaman komprehensif kepada pengguna (pembuat kegiatan) sehingga mereka dapat mengambil keputusan yang tepat terkait keikutsertaan dalam acara tersebut.

Berikut tatacara pembayaran pada situs web:

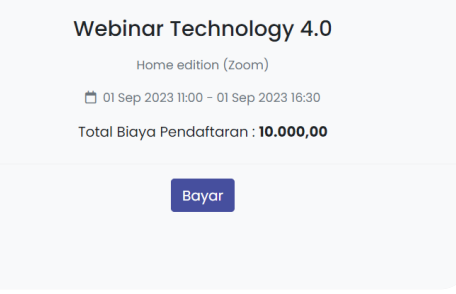

Gambar 13 Tampilan Detail Pembayaran Tiket

a. Tahap pertama

Setelah memilih tiket kegiatan acara, maka selanjutnya pengguna akan diarahkan kepada halaman pembayaran mennggunakan pihak kettiga (midtrans) pada gambar 14.

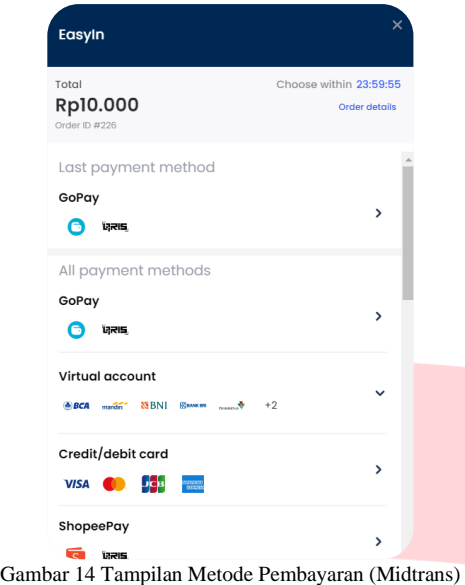

#### b. Tahap kedua

Berikutnya pengguna akan ditujukan pada pop up memilih jenis pembayaran (midtrans) pada gambar 15.

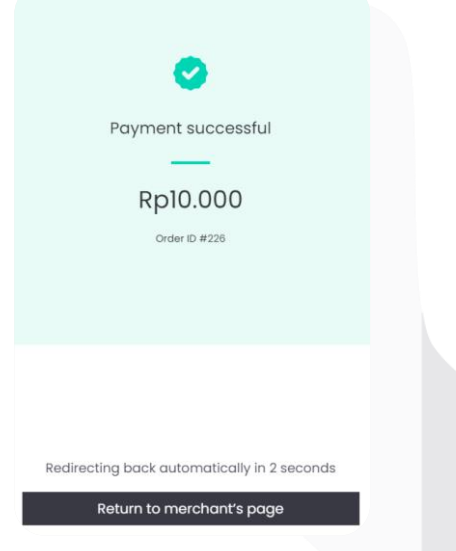

Gambar 15 Tampilan Pembayaran Tiket Sukses

c. Tahap ketiga

Setelah melakukan pembayaran makan akan tampil pop up pembayaran berhasil pada gambar 16.

| <b>B</b> EASYIN                |                    |          |                             | User (R) |
|--------------------------------|--------------------|----------|-----------------------------|----------|
| (To: Deshboard)                | Transaksi          |          |                             |          |
| DATE ACARA<br><b>III</b> Acara | Data Transaksi     |          |                             |          |
| <b>Ell</b> Pergustan Tiket     | <b>Dibuat Pada</b> | <b>A</b> | 2023-08-31 03:15:01         |          |
| <b>El Perribelian Titott</b>   | Acara              | H.       | Webinar Technology 4.0      |          |
| <b>El Profile</b>              | Tiket              | n.       | 1291fbHCB-Regulier   Kursi: |          |
| $\bullet$                      | Harga              | H.       | 10,000                      |          |
|                                | Status             | ÷.       | Dibayar                     |          |
|                                | Metode Pembayaran  | ÷.       | Midtrans                    |          |
|                                | Download Invoice   | ÷.       | <b>L</b> Download Invoice   |          |
|                                |                    |          |                             |          |

Gambar 16 Tampilan Detail Transaksi Tiket

d. Tahap keempat

Selanjutnya user akan di bawa ke halaman dashboard pengguna, dan akan menampilkan detail transaksi dimana berisi tanggal pembayaran, kegiatan acara, jenis tiket, jumlah yang dibayar, status, metode pembayaran, dan invoice pada gambar 17

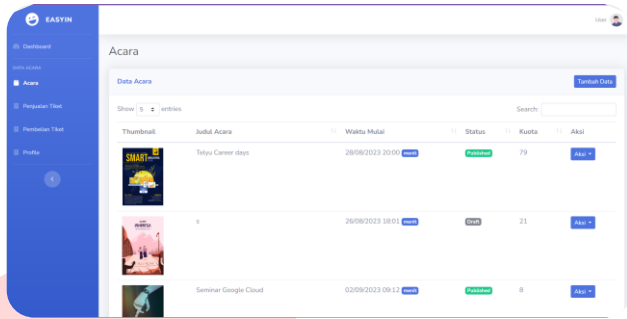

Gambar 17 Tampilan Dashboard Pengguna

#### a. Daftar Acara

Pada bagian ini terdapat list kegiatan acara yang sudah dibuat oleh pengguna pada gambar 18.

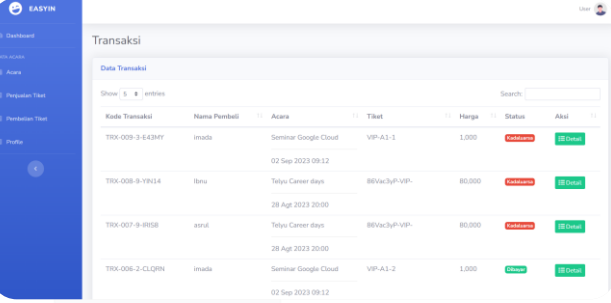

Gambar 18 Tampilan Daftar Acara yang telah dibuat

#### b. Daftar Penjualan Tiket

Pada bagian ini terdapat list pengguna yang sudah melakukan pembayaran, dimana pada bagian ini terdapat tabel berisi kode transaksi, nama pembeli, kegiatan acara, tiket, harga, status, dan aksi pada gambar 19.

| EASYIN                  |                       |                        |                     |          |                        | User (C)          |
|-------------------------|-----------------------|------------------------|---------------------|----------|------------------------|-------------------|
|                         | Transaksi             |                        |                     |          |                        |                   |
|                         | <b>Data Transaksi</b> |                        |                     |          |                        |                   |
| <b>Penjualan Titet</b>  | Show 5 @ entries      |                        |                     |          | Search:                |                   |
| <b>Persbelies Titos</b> | Kode Transaksi        | Acara                  | 11 Tiket            | 11 Harga | $\mathbb{R}$<br>Status | 11<br>Aksi        |
|                         | TRX-013-17-EYDSL      | Webinar Technology 4.0 | 1291fkHC8-Reguller- | 10,000   | <b>Olberton</b>        | $\boxplus$ Detail |
|                         |                       | 01 Sep 2023 11:00      |                     |          |                        |                   |
|                         | TRX-012-17-RG/WU      | Webinar Technology 4.0 | 1291fkHC8-Regulier- | 10,000   | Киеволича              | III Detail        |
|                         |                       | 01 Sep 2023 11:00      |                     |          |                        |                   |
|                         | TRX-011-17-OFFHW      | Webinar Technology 4.0 | 1291fkHC8-Requiler- | 10,000   | Kadaluarsa             | $\Xi$ Detail      |
|                         |                       | 01 Sep 2023 11:00      |                     |          |                        |                   |
|                         | TRX-010-17-BPHHH      | Webinar Technology 4.0 | 1291fkHC8-Regulier- | 10,000   | Kadaluarea             | <b>III</b> Detail |

Gambar 19 Tampilan Daftar Penjualan Tiket

c. Daftar Pembelian Tiket

Pada bagian ini terdapat list transaksi tiket kegiatan acara yang sudah di pesan, dimana pada bagian ini terdapat table berisi kode transaksi, kegiatan acara, tiket, harga, status, dan detail pada gambar 20.

| <b>B</b> EASYIN        |                          | 1000 |
|------------------------|--------------------------|------|
| Dashboard              | Ubah Password            |      |
| <b>COLACARA</b>        | Password Lama            |      |
| L. Acara               |                          |      |
| Pergustan Tiket        | Password Baru            |      |
| <b>Pembelian Tibet</b> | Konfirmasi Password Baru |      |
| Profile                |                          |      |
| $\bullet$              | <b>B</b> Ubah            |      |

Gambar 20 Tampilan Daftar Pembelian Tiket

## d. Profile

Pada bagian profile, pengguna dapat melakukan perubahan kata sandi pada gambar 21.

| <b>B</b> EASYIN    |                                   |   |                 |   |            |     |               | Admin (R) |
|--------------------|-----------------------------------|---|-----------------|---|------------|-----|---------------|-----------|
| <b>@</b> Dashboard | Dashboard                         |   |                 |   |            |     |               |           |
| <b>MASTER GATA</b> |                                   |   |                 |   |            |     |               |           |
| <b>Kategori</b>    | ACARA<br>12                       | ä | TRANSAKSI<br>13 | 買 | USER<br>12 | 223 | KATEGORI<br>5 | 諎         |
| Sider              |                                   |   |                 |   |            |     |               |           |
| Kampus             |                                   |   |                 |   |            |     |               |           |
| <b>ATA ACABA</b>   | KANPUS<br>$\overline{\mathbf{3}}$ | 宜 |                 |   |            |     |               |           |
| Acara              |                                   |   |                 |   |            |     |               |           |
| Transaksi          |                                   |   |                 |   |            |     |               |           |
| <b>User</b>        |                                   |   |                 |   |            |     |               |           |
| $\bullet$          |                                   |   |                 |   |            |     |               |           |
|                    |                                   |   |                 |   |            |     |               |           |

Gambar 21 Tampilan Dashboard Admin

Pada Gambar 22, terdapat beberapa fitur pada halaman dashboard (admin) seperti, Kategori, Slider, Kampus, Acara, Transaksi, User.

#### a. Daftar kategori

Pada gambar 23, bagian ini admin dapar mengatur dan menambahkan data kategori kegiatan acara.

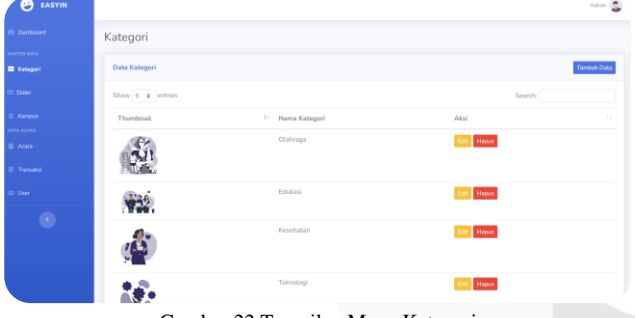

Gambar 22 Tampilan Menu Kategori

#### b. Daftar Kampus

Pada gambar 25 bagian ini admin dapat mengatur, dan menambahkan data baru kampus yang akan tampil pada halaman beranda.

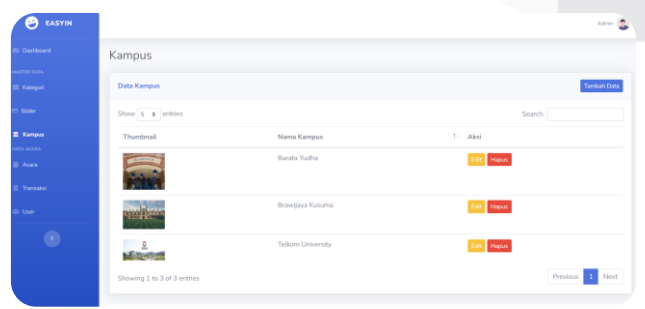

Gambar 23 Tampilan Menu Kampus

#### c. Daftar acara

Pada gambar 26, bagian ini admin dapat mengatur, melakukan izin pada kegiatan acara, dan menambahkan data baru kegiatan acara yang akan tampil pada halaman beranda.

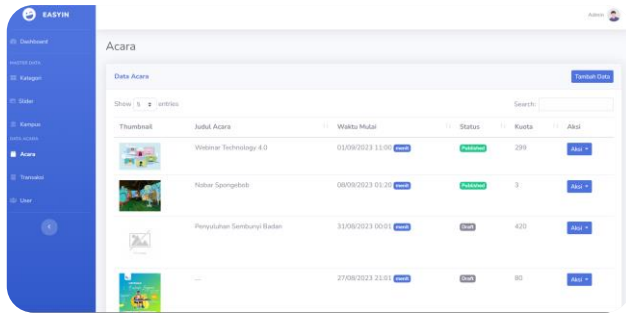

Gambar 24 Tampilan Daftar Acara

#### d. Daftar Transaksi

Pada gambar 27, bagian ini admin dapat mengatur, dan mengakses data transaksi pengguna.

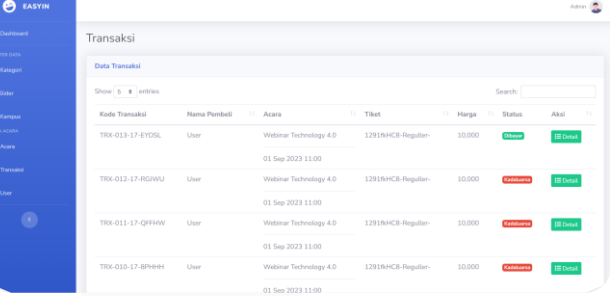

Gambar 25 Tampilan Menu Penjualan Tiket

#### e. Daftar User

Pada gambar 28, bagian ini admin dapat mengatur data pengguna, dimana terdapat table yang berisi Nama, Email, Status, Tanggal pengguna daftar, Aksi.

| Θ<br>EASYIN                         |                   |                             |             |        |                             |                       |                                               | Admin ( |
|-------------------------------------|-------------------|-----------------------------|-------------|--------|-----------------------------|-----------------------|-----------------------------------------------|---------|
| <b>Dischloard</b>                   | User              |                             |             |        |                             |                       |                                               |         |
| <b>ASSO BEEN</b><br><b>Kategori</b> | Data User         |                             |             |        |                             |                       |                                               |         |
| <b>Di Sister</b>                    | Show 5 @ entries  |                             |             |        |                             | Search:               |                                               |         |
| El Karrous                          | Nama              | 11 Email                    | 11 Status   | $71 -$ | Terdaftar Pada              | T. Akei               |                                               |         |
| <b>MTA ACARA</b><br><b>E</b> Acara  | User              | user@gmail.com              | <b>AASE</b> |        | 2023-08-25T17:00:00.0000002 | <b>Reset Passwo</b>   | Hapus                                         |         |
| <b>II</b> Transaksi                 | User <sub>2</sub> | user2@gmail.com             | <b>Aktr</b> |        | 2023-08-25T17:00:00.0000002 | <b>Reset Passwo</b>   | <b>Hapus</b>                                  |         |
| <b>C</b> User                       | Ud                | uoi@gmail.com               | <b>AMP</b>  |        | 2023-08-26T03:18:12.0000002 | <b>Reset Passwer</b>  | <b>Hapos</b>                                  |         |
|                                     | imada             | tetikus 48@gmail.com        | <b>AME</b>  |        | 2023-08-26T06:21-46.000000Z | <b>Reset Passwa</b>   | Hapus                                         |         |
| $\bullet$                           | wahid             | newwolrds09@gmail.com       | 33.57       |        | 2023-08-26T07:19:04.0000002 | <b>Reset Password</b> | Hapus                                         |         |
|                                     |                   | Showing 1 to 5 of 9 entries |             |        |                             |                       | $\overline{\mathbf{z}}$<br>Previous <b>11</b> | Next    |
|                                     |                   |                             |             |        |                             |                       |                                               |         |

Gambar 26 Tampilan Menu Pembelian Tiket

#### A. Pengujian

Pengujian terbagi menjadi dua tahap utama: Alpha testing dan Beta testing. Alpha testing adalah pengujian internal oleh pengembang yang mencakup kompatibilitas, fungsionalitas, dan responsivitas. Uji kompatibilitas mencakup berbagai browser (Google Chrome, Mozilla Firefox, Microsoft Edge, dan Safari) untuk memeriksa aksesibilitas di berbagai platform. Uji fungsionalitas menguji berbagai skenario untuk memastikan fungsi tombol, tautan, formulir, dan fitur lainnya. Uji responsif mengevaluasi tampilan di berbagai ukuran layar.

Sementara itu, Beta testing adalah pengujian publik yang melibatkan mahasiswa. Mereka diminta mengisi kuesioner sebagai bagian dari proses evaluasi.

# a. Alpha Testing

Pada Alpha testing, kami menjalankan serangkaian skenario pengujian termasuk pengujian login pada situs web, pengujian fungsi tombol, dan responsivitas situs web pada berbagai perangkat. Hasil pengujian menunjukkan bahwa semua aspek pengujian tersebut berjalan dengan baik dan tidak ada kendala yang dihadapi. Berikut adalah hasil yang kami peroleh dari skenario tersebut, yang disajikan dalam tabel berikut:

# a. Pengujian Katalog Kegiatan

Tabel 1 Pengujian Katalog Kegiatan

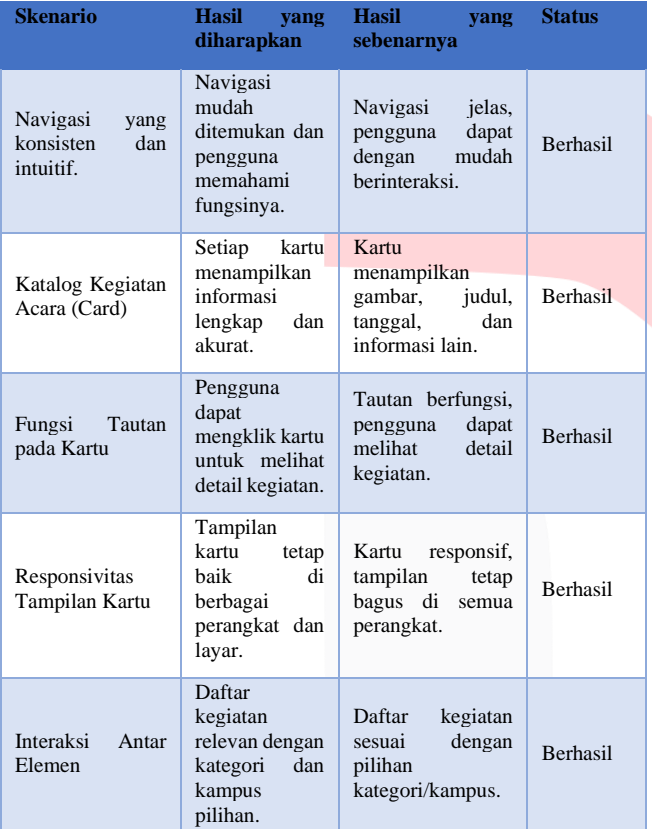

b. Pengujian Halaman Daftar

Tabel 2 Pengujian Halaman Daftar

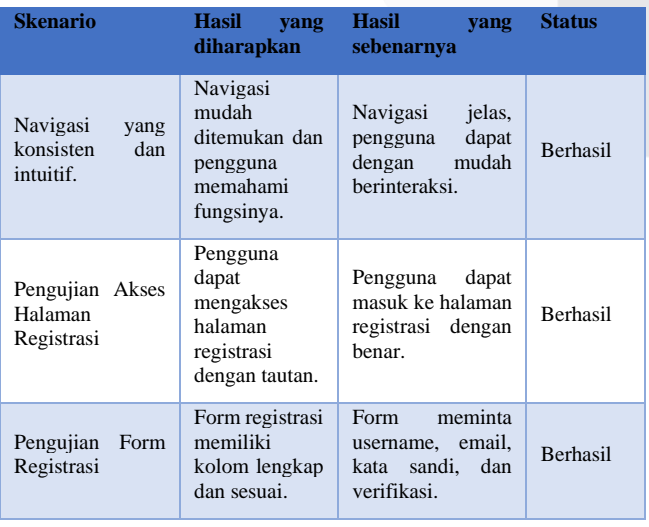

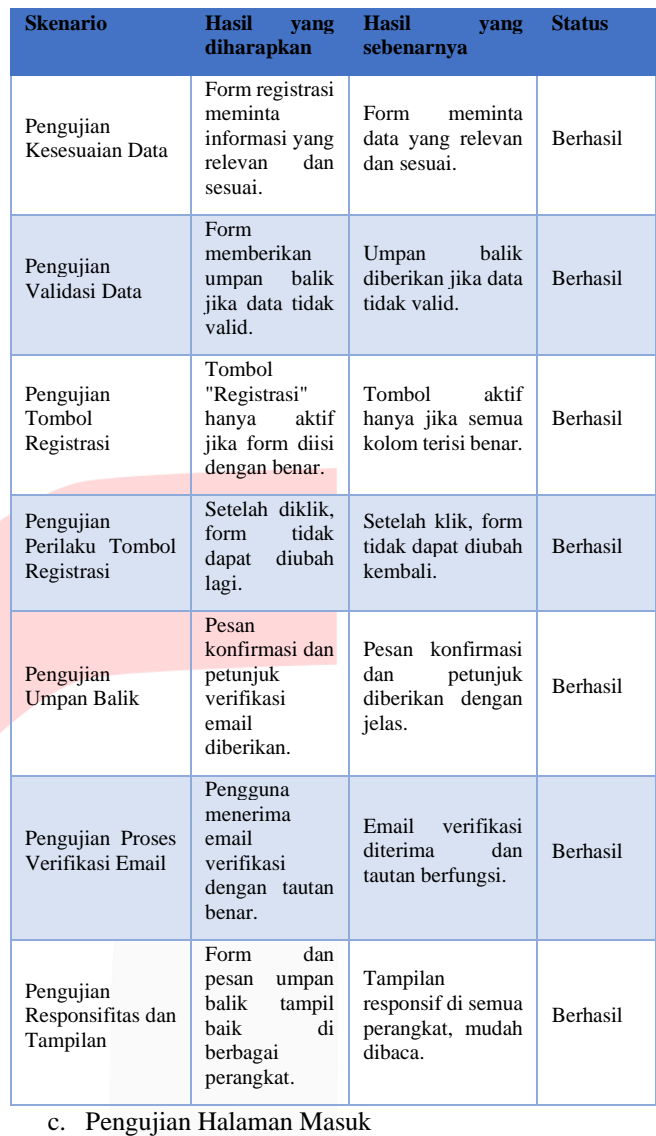

#### Tabel 3 Pengujian Halaman Masuk

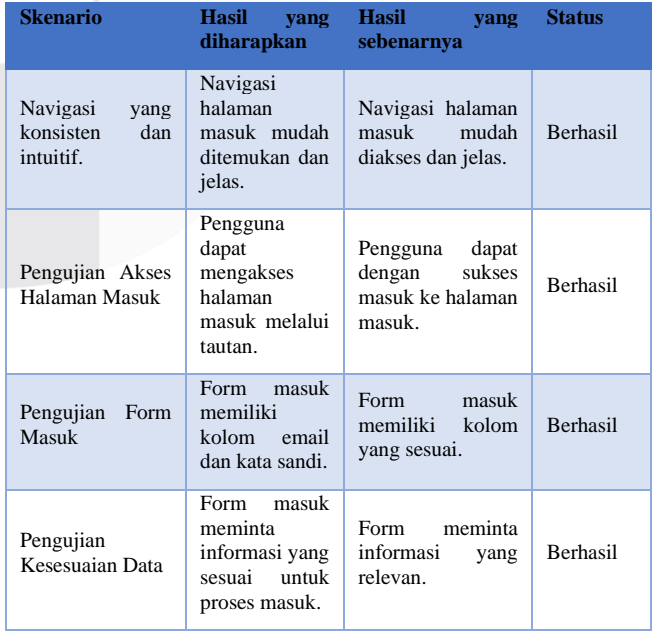

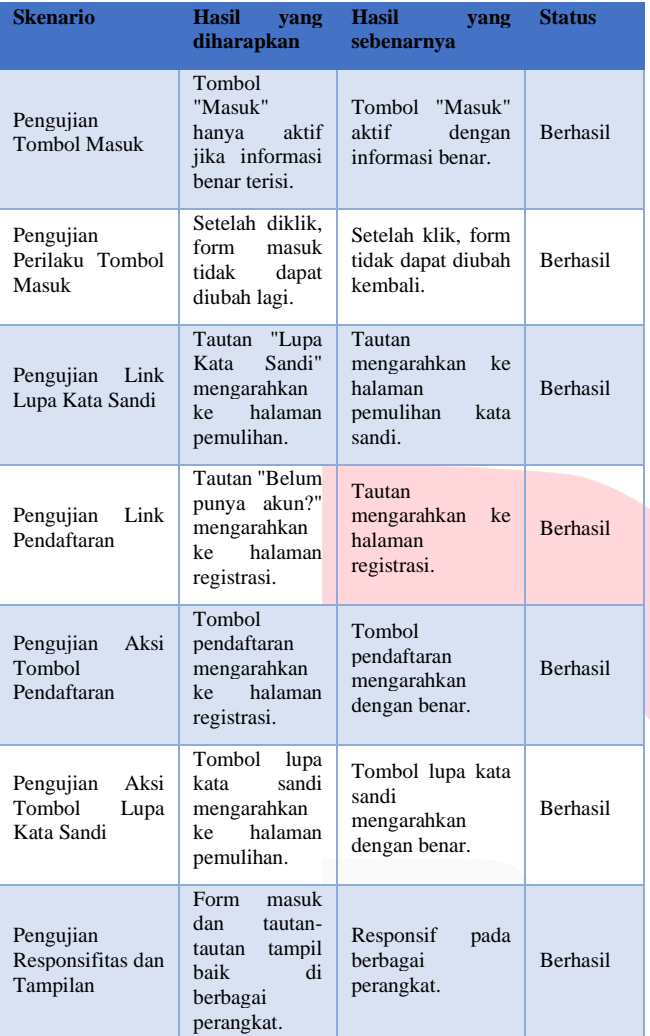

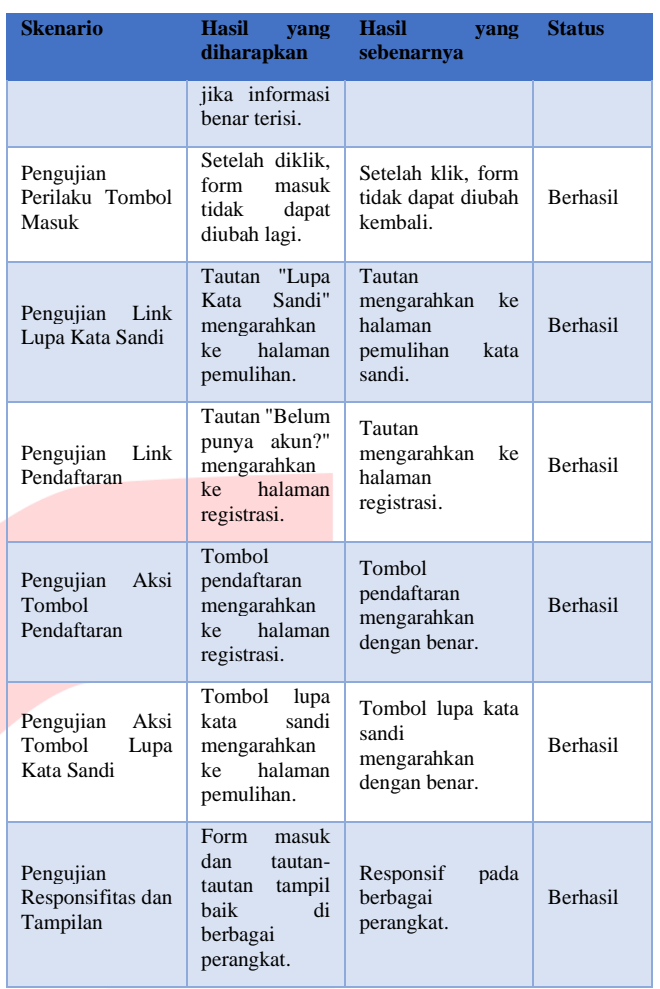

e. Pengujian Pembayaran

# Tabel 5 Pengujian Pembayaran

# d. Pengujian Detail Halaman Kegiatan

# Tabel 4 Pengujian Detail Halaman Kegiatan

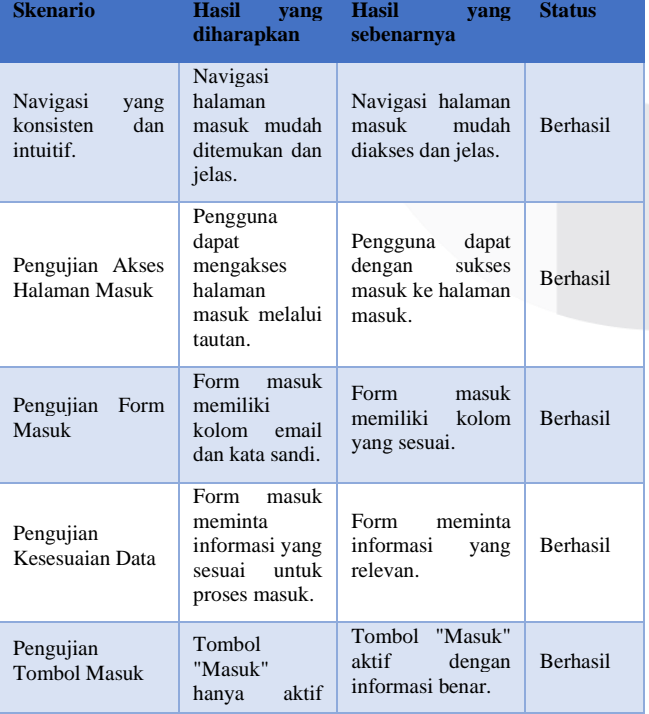

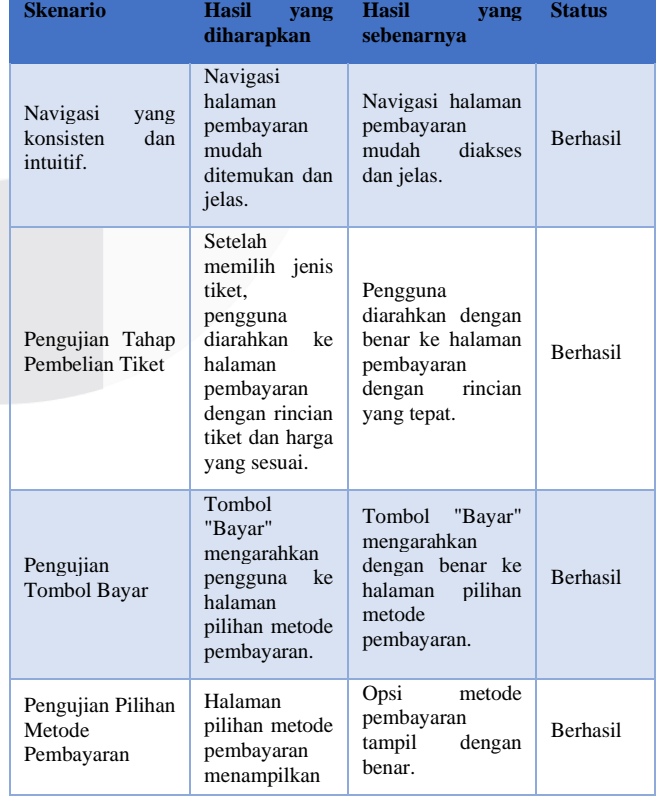

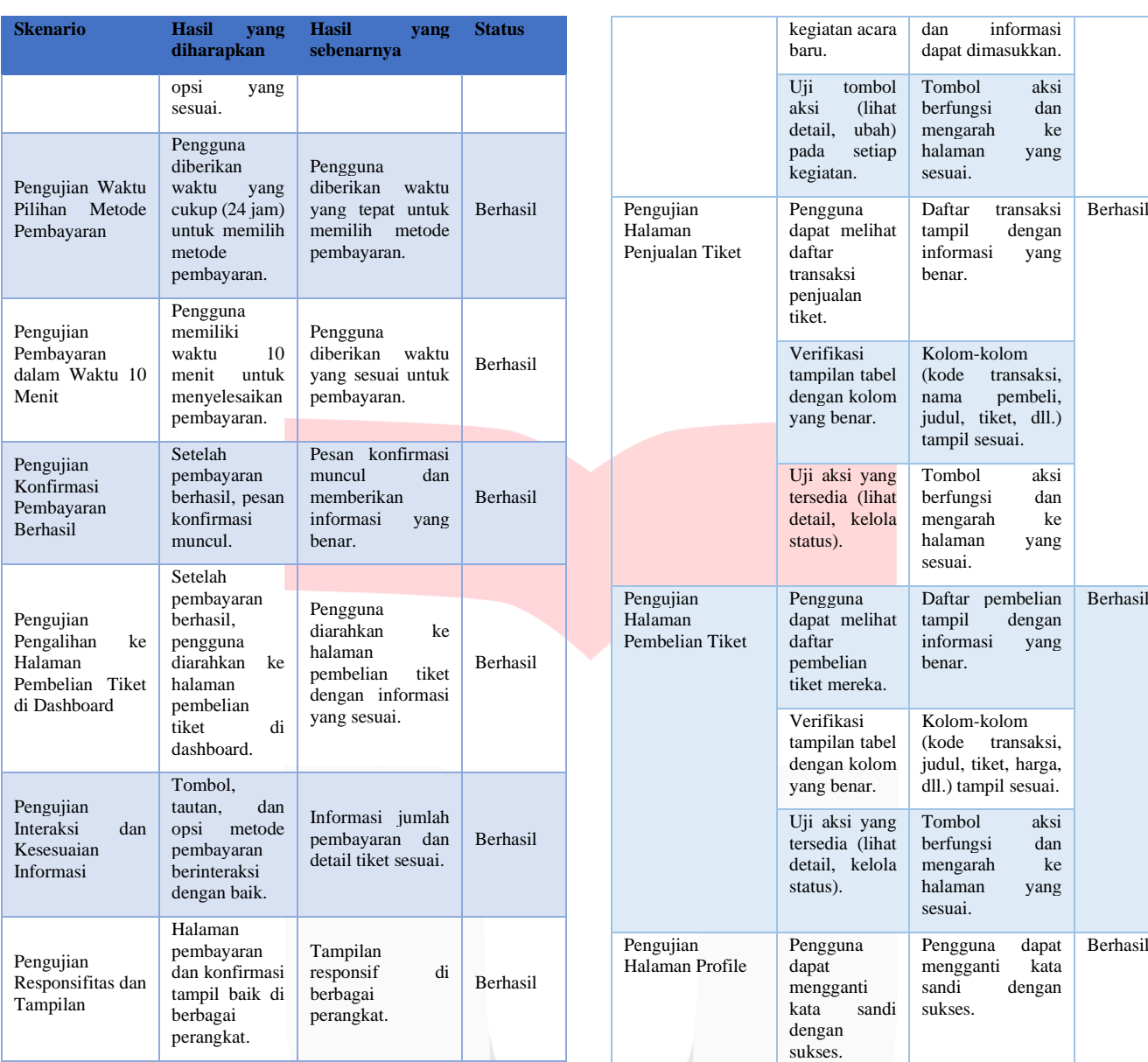

# f. Pengujian Dashboard (Pengguna)

Tabel 6 Pengujian Dashboard (Pengguna)

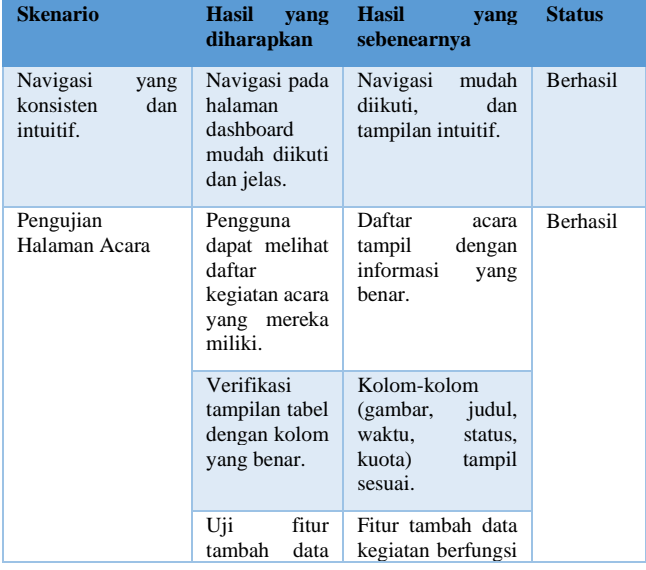

# g. Pengujian Dashboard (Admin)

Tabel 7 Pengujian Dashboard (Admin)

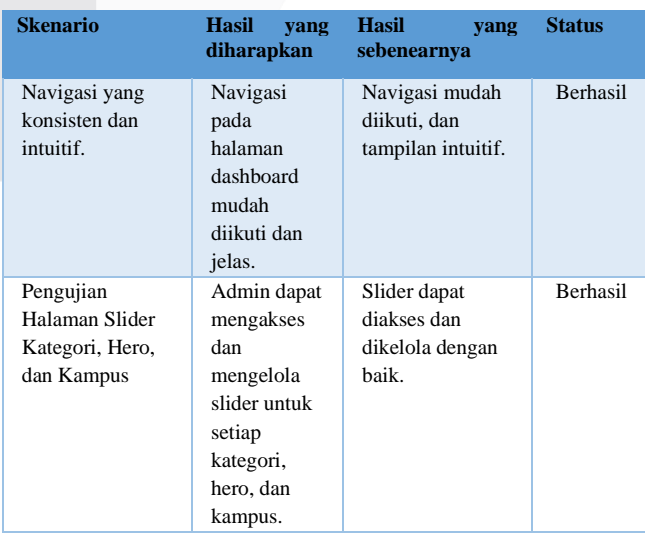

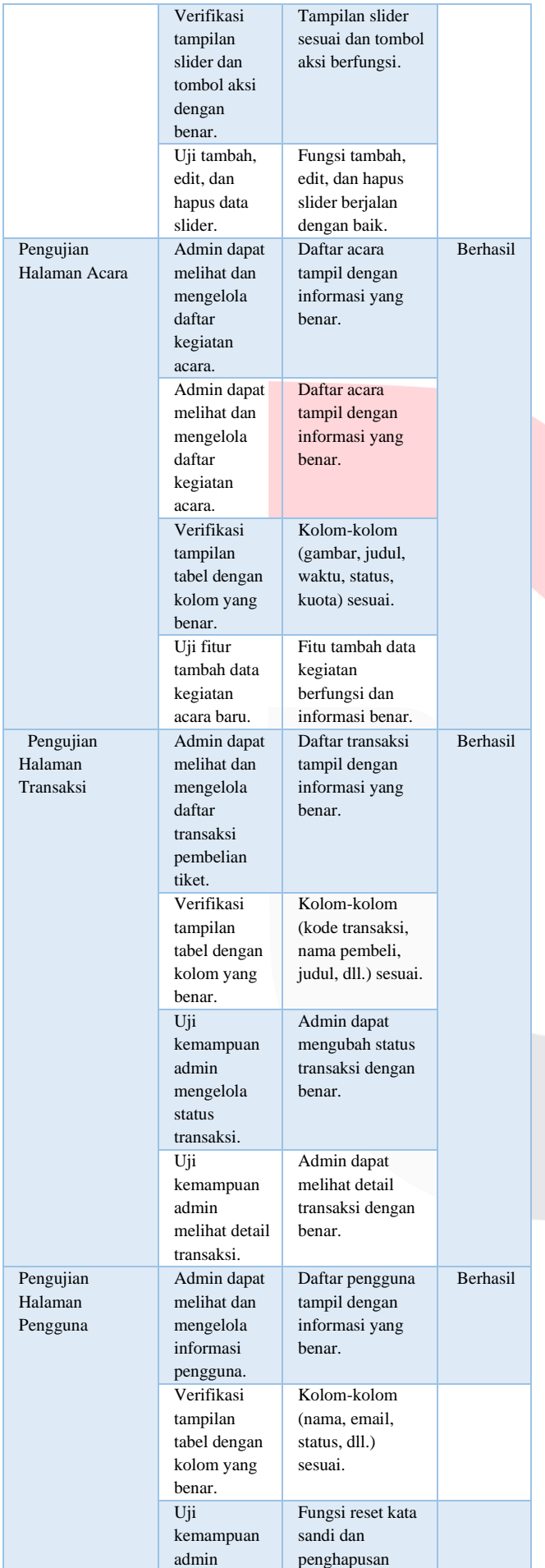

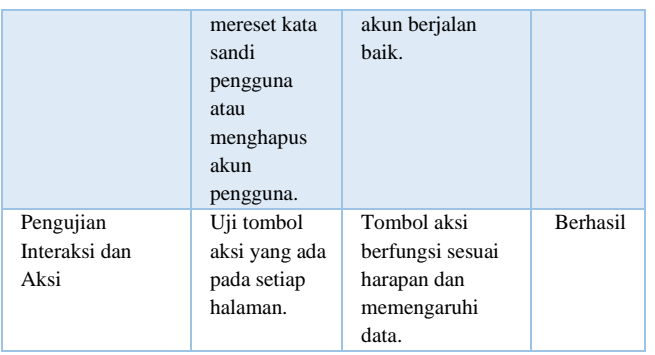

# b. Beta Testing

Pada tahap Beta testing, kami mengadakan survei menggunakan kuesioner kepada Pengguna sebagai responden, yang menghasilkan partisipasi dari 40 responden . Berikut adalah hasil yang kami peroleh dari kuesioner tersebut, yang disajikan dalam Tabel 10. Tabel 8 Beta Testing

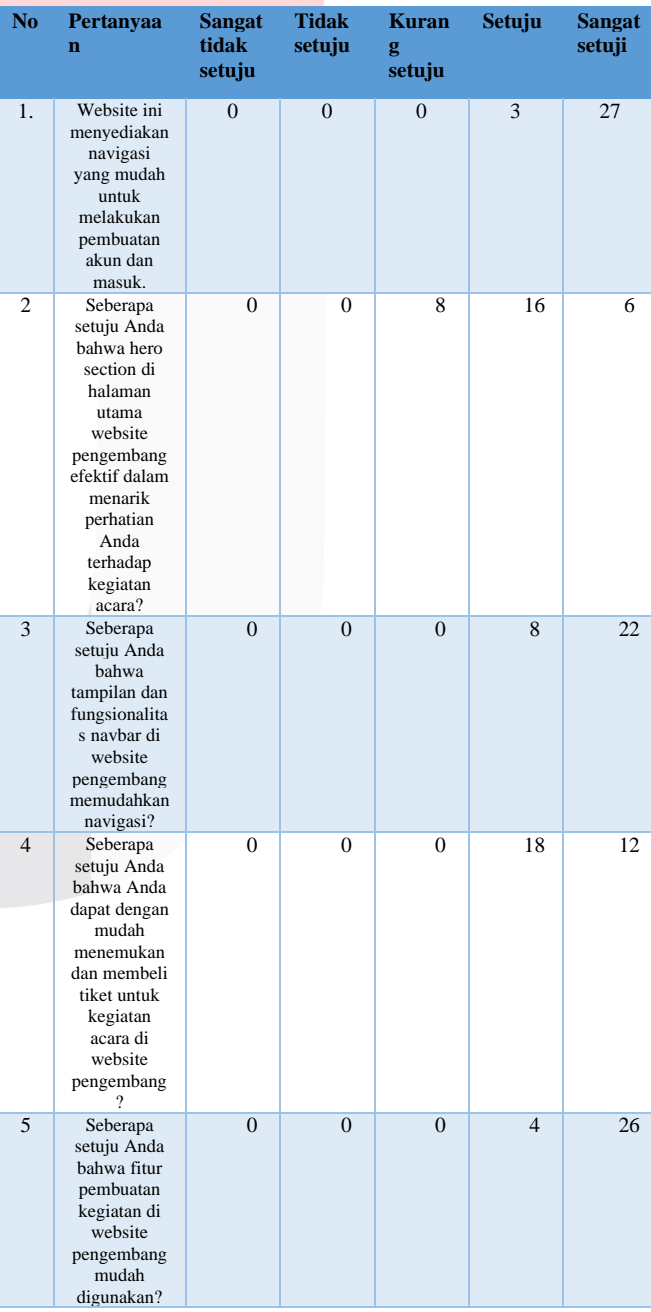

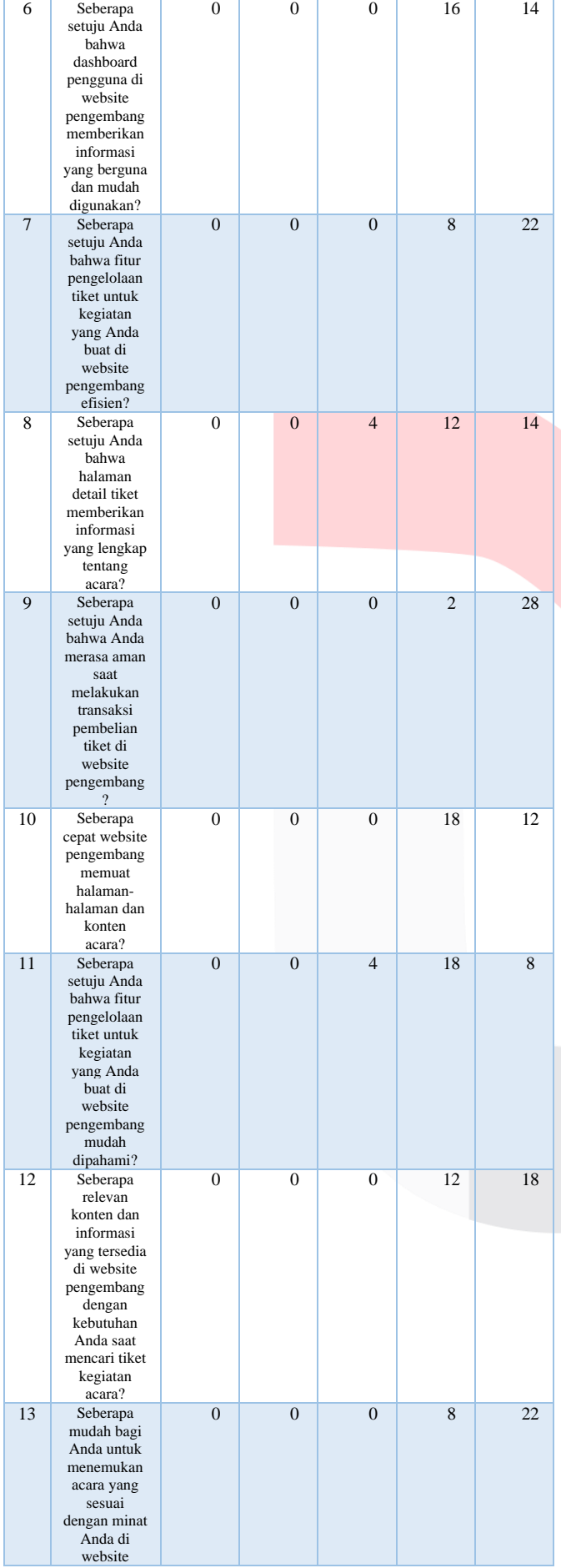

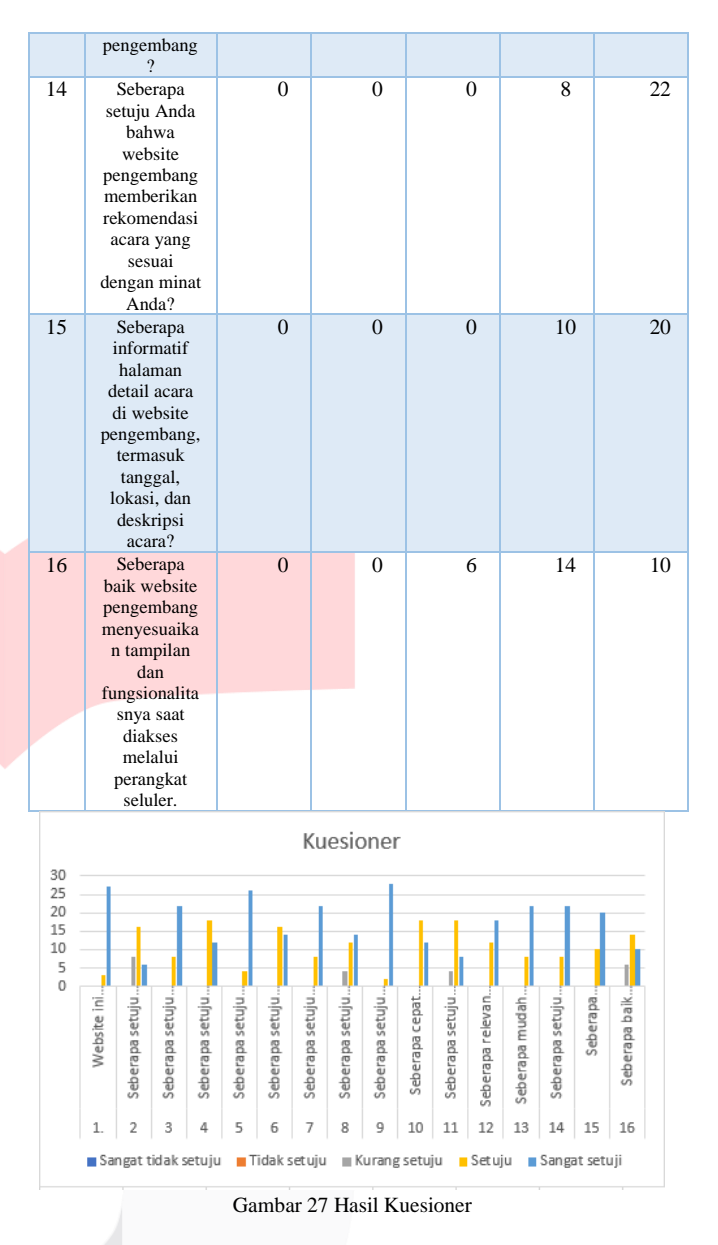

Gambar 28 menampilkan hasil kuesioner dari 40 mahasiswa yang mengisi masing -masing 16 pertanyaan, sehingga terdapat total 480 data kuesioner. Hasil analisis data ini menunjukkan bahwa dari 480 data kuesioner:

- a. 0 data menunjukkan respon"Sangat Tidak Setuju" terhadap pertanyaan -pertanyaan yang diajukan
- b. 0 data menunjukkan respon"Tidak Setuju" terhadap pertanyaan -pertanyaan yang diajukan
- c. 22 data menunjukkan respon"Netral" terhadap pertanyaan -pertanyaan yang diajukan
- d. 175 data menunjukkan respon"Setuju" terhadap pertanyaan -pertanyaan yang diajukan
- e. 283 data menunjukkan respon " Sangat Setuju" terhadap pertanyaan -pertanyaan yang diajukan

Dari hasil yang didapatkan dari keseluruhan pertanyaan pertanyaan tersebut bahwa respon"Sangat Tidak Setuju" terdapat 0 data , "Tidak Setuju" terdapat 0 data, "Netral" terdapat 22 data, "Setuju" terdapat 175 data, dan "Sangat Setuju" terdapat 283 data, pada hasil kuesioner menunjukan mayoritas dari responden memberikan respon positif terhadap pertanyaan-pertanyaan yang diajukan dalam pengujian sistem situs web.

c. Validitas Testing Kuesioner

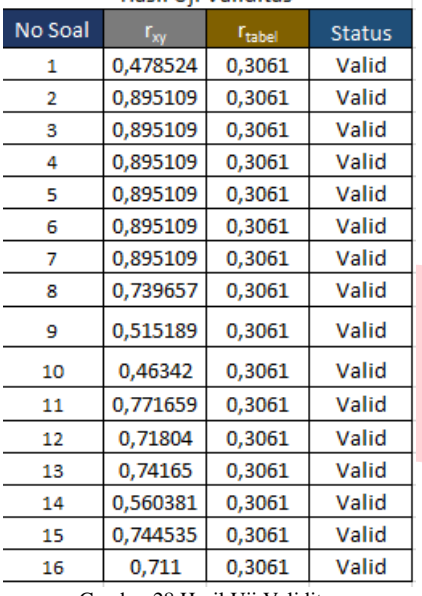

Gambar 28 Hasil Uji Validitas

Pada gambar 30 merupakan hasil dari pengujian validitas kuesioner dengan menggunakan metode korelasi produk momen pearson, sehingga hasil butir yang di dapatkan dapat dikatakan valid

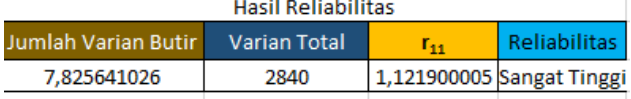

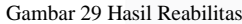

Butir pertanyaan yang valid dapat melakukan pengujian relibitas kuesioner. Dalam hal ini, semua butir pertanyaan mengikuti pengujian realibilitas kuesioner. Pada gambar 31 hasil reliabilitas kuesioner mendapatkan nilai R**<sup>11</sup>** sebesar 1,121900005 sehingga dapat disimpulkan bahwa kuesioner yang digunakan dalam tugas akhir ini adalah realibel

#### V. KESIMPULAN

Penelitian yang telah dilakukan ini menggambarkan tingkat keberhasilan sistem penjualan. Seluruh serangkaian pengujian yang telah kami jalankan menghasilkan hasil yang memuaskan. Desain website ini menunjukkan karakteristik navigasi yang efisien, konsisten dan intuitif, memungkinkan pengguna dengan mudah menavigasi situs. Fitur-fitur yang disediakan berfungsi dengan baik sesuai harapan, dan tampilan website merespons secara optimal atau berjalan dengan baik di berbagai perangkat, termasuk komputer desktop dan mobile.

Hasil ini menunjukkan tingkat validitas dan reliabilitas yang sangat baik dalam pengujian kami. Dengan demikian, dapat disimpulkan bahwa website ini siap digunakan oleh pengguna dan admin untuk mengakses, mengelola, serta menjalankan kegiatan acara dengan efisiensi dan kualitas yang tinggi. Pengguna akan merasa nyaman berinteraksi dengan platform ini, sementara admin akan memiliki alat yang efektif untuk mengelola dan memantau berbagai aspek dari penjualan tiket acara.

## VI. REFERENSI

- [1] Nestary, N. (2020). Perancangan Sistem Informasi Penjualan pada Toko Stock Point Lily berbasis PHP MySQL. Jurnal Ilmu Komputer Dan Bisnis, 11(1). <https://doi.org/10.47927/jikb.v11i1.195>.
- [2] J. Martin and A. R. Tanaamah, "Perancangan Dan Implementasi Sistem Informasi Penjualan Berbasis Desktop Website Menggunakan Framework Bootstrap Dengan Metode Rapid Application Development, Studi Kasus Toko Peralatan Bayi 'EengBaby Shop,'" J. Teknol. Inf. dan Ilmu Komput., vol. 5, no. 1, p. 57, 2018, doi: 10.25126/jtiik.201851547.
- [3] Jayan. "*CSS Untuk Orang Awam (membangun website tanpa table, fleksibel dan efektif)"*. Maxikom , Palembang. 2010.
- [4] Raghib Nuruddin. "Pengertian & Definisi Web". 2013
- [5] Saputra Agus. "*Trik dan Solusi Jitu Pemrograman PHP*. PT. Elex Media Komputindo, Jakarta. --- .2013.*menyelesaikan website 12 juta secara professional*". Jakarta.2011.
- [6] A. Sahi, "APLIKASI TEST POTENSI AKADEMIK SELEKSI SARINGAN MASUK LP3I," *TEMATIK - Jurnal Teknologi Informasi Dan Komunikasi,* vol. 7, no. 1, pp. 120-129, 2020.
- [7] N.Budi N., dan B.Anwar, 2008. Desain Web Menggunakan HTML dan JAVASCRIPT, Jurnal SAINTIKOM
- [8] Tarantang, J., Awwaliyah, A., Astuti, M., & Munawaroh, M. (2019). Perkembangan Sistem Pembayaran Digital Pada Era Revolusi Industri 4.0 Di Indonesia. Jurnal Al-Qardh, 4(1), 60–75. <https://doi.org/10.23971/JAQ.V4I1.1442>
- [9] Indah Suciani, N., Hernawati, E., & Arik Tridalestari, F. S. (2017). Aplikasi Pengelolaan Penyalur Jasa Tenaga Kerja Berbasis Web. EProceedings of Applied Science, 3(3). https://openlibrarypublications.telkomuniversity.ac.i d/index.php/appliedscience/article/view/5297

**.**